# **January - Monthly D2L Update Notification**

*D2L/Brightspace Learning Environment 20.19.12 - update on or about December 19, 2019*

#### **Assignments– Improvements to Assignments Grading**

- Assignment folders may now be associated with "Select Box" type Grade Items in addition to "Numeric" type Grade Items
	- $\circ$  When grading an assignment through the Assignments evaluation area or Grades, the evaluator (for a select box type) is shown a dropdown menu with the associated grade scheme levels.
	- $\circ$  Grade Schemes used for Select Box type items have also been reordered so that the highest grade, rather than the lowest, defaults to the top of the list
- The **Assignments** page shows a count of new submissions and resubmissions in the **New** column
- File size information for submissions now displays next to the file name in the submission receipt email sent to learners upon making a submission to an assignment submission folder.
- A new column that displays Submission ID information is visible to learners on the View Feedback page in Assignments.

### **Intelligent Agents**

 Instructors can now insert images directly into the body of intelligent agent emails using the **Add Image** button in the HTML editor. The images are attached to the email and shown in place when viewed in the recipient's external mail client.

#### **Quizzes**

1

- Instructors may now save quiz feedback "as draft".
- On the quiz evaluation page, the **Graded (G)** checkbox and **Save** button have been replaced by the **Publish** and **Save Draft** buttons.

#### **Release Conditions**

 Learners are now notified using a pop-up message when they trigger a release condition that releases new Content.

Instructors and students can return to the old Assignment List view until **May 2019**. After then, the New Assignment List View will be enabled permanently.

- **INSTRUCTORS opting In** : See information on the assignment name, the number of learners who have completed the assignment, the number of learners who have been evaluated, the number of learners who have had feedback published, and the Due Date.
- **STUDENTS opting In** See the assignment name, the Completion Status (Not Submitted, Submitted, Completed), their score, the Evaluation Status (Not yet evaluated, Feedback: unread, Feedback: read), and the Due Date.

Instructors and students determine which version of the Assignments list to use in their courses (Opt-in is the default value). Instructors and students can return to the old Assignment List view until **May 2019**. After then, the New Assignment List View will be enabled permanently.

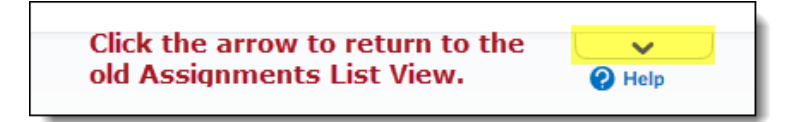

## **Assignment Grader App**

 iOS and Android versions of the Assignment Grader application now support On paper, and Observed in person submission types. Instructors can evaluate all of their assignments using the application; including those that do not require a file or text submission.

### **Groups**

 The new On paper and Observed in person submission types available in Assignments can now be created from the Groups tool.

## **HTML Editor**

- A specific error message now appears to users who click a quicklink to an activity that is outside the availability dates (not yet available or no longer available). The error message appears for the following unavailable activity types:
	- o Announcements items
	- o Calendar events
	- $\circ$  Chat sessions (if the user is not part of a group chat)

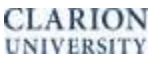

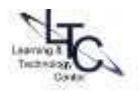

- o External learning tools links
- o Groups (with expired self enrollment option)

#### **Intelligent Agents**

• Intelligent Agent run history, previously only visible in the Learning Environment, can now be exported to a CSV file. The export can include all agents or a specific agent. It can also include runs made during a specified date range. This feature allows instructors to better track learners that are triggering Intelligent Agents.

**IMPORTANT NOTICE:** D2L will be switching to a new data center in May 2019. This will effect all D2L Brightspace users. Clarion users should anticipate an 8 hour window during which D2L will be unavailable. This window will be scheduled overnight to limit the disruption to users. Specific dates and times will be communicated via Announce and S\_Announce as well as various LTC communication platforms.

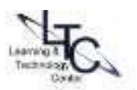